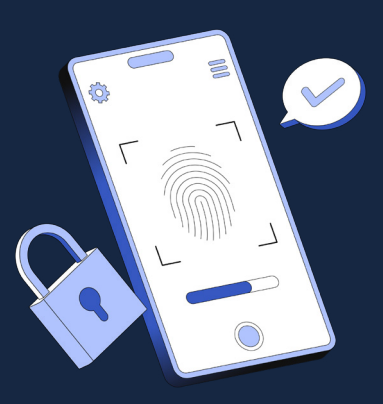

# PROVA de VIDA!

*Ajuda para acessar o sougov.br e gov.br*

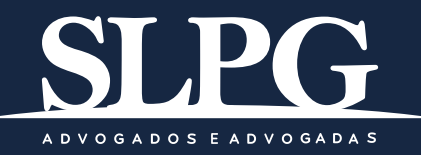

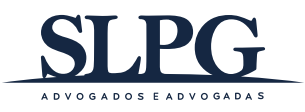

## **O QUE É?**

A **Prova de Vida** é a comprovação de que ainda está vivo e pode continuar recebendo seu benefício previdenciário. Este é um procedimento importante para evitar fraudes e pagamentos indevidos e por isso deve ocorrer periodicamente.

Se você é aposentado, pensionista ou recebe algum benefício do governo, você precisa realizar a Prova de Vida para continuar recebendo seus pagamentos, veja abaixo como fazer.

## **QUAIS AS FORMAS DE FAZER?**

#### **• Prova de Vida presencial:**

- Realizada no balcão de atendimento do órgão pagador;
- Realizada nos terminais de autoatendimento do banco pagador (caixa eletrônico).

#### **• Prova de Vida digital:**

- Realizada no aplicativo gov.br, através do reconhecimento facial.

## **IMPORTANTE**

É o órgão que paga seus benefícios que define se você poderá fazer a **Prova de Vida** digital ou presencialmente.

Veja abaixo a lista de órgãos que já se integraram à prova de vida digital do aplicativo *gov.br*:

- INSS;
- SIGEPE Servidores Públicos Federais;
- Exército Brasileiro;
- Força Aérea Brasileira;
- Marinha do Brasil;
- PMDF Polícia Militar do Distrito Federal;
- CBMDF Corpo de Bombeiros Militar do Distrito Federal;
- SAEB Secretaria de Administração do Estado da Bahia;

• MPF/PGR - Ministério Público Federal/Procuradoria-Geral da República;

- TRT 10 Tribunal Regional do Trabalho da 10ª Região;
- TRE/ES Tribunal Regional Eleitoral do Espírito Santo;
- STJ Superior Tribunal de Justiça;
- TJRJ Tribunal de Justiça do Estado do Rio de Janeiro;
- TST Tribunal Superior do Trabalho.

## **COMO FAZER A PROVA DE VIDA DIGITAL NO APLICATIVO** *GOV.BR***?**

A **Prova de Vida digital** é realizada no aplicativo *gov.br* através do reconhecimento facial. Ao realizar o reconhecimento facial, o aplicativo comprova que você está vivo e envia essa informação para o órgão que paga seus benefícios. Para isso, siga as orientações abaixo:

Primeiramente **crie uma senha** juntamente com o servidor contendo 1 letra maiúscula, letras minúsculas, números e um símbolo com o mínimo de 8 caracteres. **Exemplo: Abcd123#**. Se já tiver acesso ao *gov.br*, pule diretamente para o *sougov.br*.

- 1. Baixe o aplicativo *gov.br* na sua loja de aplicativos
- 2. Abra o aplicativo *gov.br*
- 3. Digite o *cpf*

## 4. Na próxima página *fazer reconhecimento facial*, você irá para o *reconhecimento facial*

5. Procure um local claro e com fundo branco nas costas, enquadrando o rosto no centro conforme solicitado (imagem explicativa abaixo). Faça o reconhecimento facial tantas vezes o sistema solicitar até conseguir.

Quando conseguir, você verificará que a conta já entrará em nível ouro!

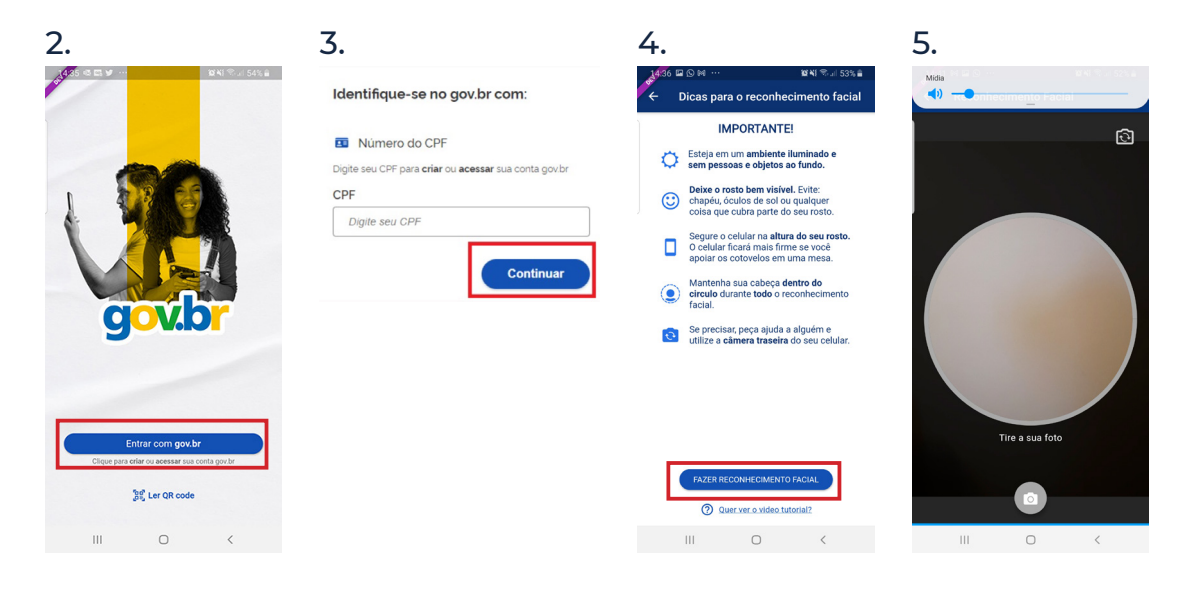

6. Entre novamente no *gov.br*, agora com a senha que foi criada no processo anterior

7. Verifique os dados para ver se é necessário atualizar algum dado cadastral

8. Baixe o aplicativo *sougov.br*

9. Clique no ícone azul entrar com *gov.br*

10. Digite o *cpf*

11. Digite a *senha*

12. Após logar no aplicativo, na tela inicial, em **"Serviços"**, clique em **"Prova de vida"**.

13. Na tela **"Histórico de Prova de vida"**, selecione a "Prova de vida pendente".

14. Na tela **"Autorização"**, clique em **"Autorizar"**.

15. Siga as instruções para fazer o reconhecimento facial.

16. Após finalizar o reconhecimento facial com sucesso, clique em **"OK"**.

17. Na tela de Autorização, o status da sua Prova de Vida mudará para **"Autorizado".**

18. Faça o acompanhamento da Prova de Vida pelo site do seu órgão pagador.

19. Se ainda tiver dúvidas ou dificuldades entre em contato com o serviço de atendimento do órgão pagador do seu benefício.

#### **QUEM PODE FAZER A PROVA DE VIDA DIGITAL PELO APLICATIVO**  *GOV.BR*?

O órgão que faz o pagamento dos seus benefícios irá te comunicar se você pode fazer a Prova de Vida pelo aplicativo *gov.br* e quando você deverá realizar esse procedimento.

## **A PROVA DE VIDA DIGITAL NO APLICATIVO GOV.BR PODE SER FEITA POR:**

• Aposentados;

• Pensionistas ou beneficiários.

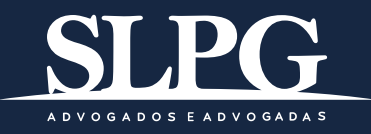

[www.slpgadvogados.adv.br](https://www.slpgadvogados.adv.br/)

Ed. Tiradentes • Rua Nunes Machado, 94 • 9º andar CEP: 88010-460 • Florianópolis (SC) • Fone/FAX: (48) 3024-4166